# How to Log In to My UT Benefits for Retirees

## IMPORTANT! If you don't want to make any changes, YOU DO NOT NEED TO TAKE ANY ACTION.

Go to https://utbenefits.link/manage

# Select the appropriate link for UT Austin and Stephen F. Austin

## **Retired Employees**

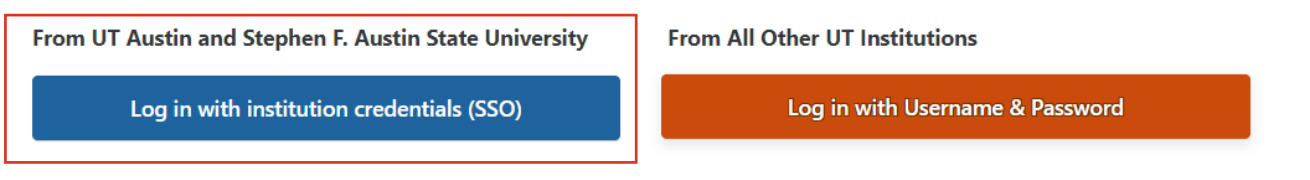

**Select** your university from the dropdown.

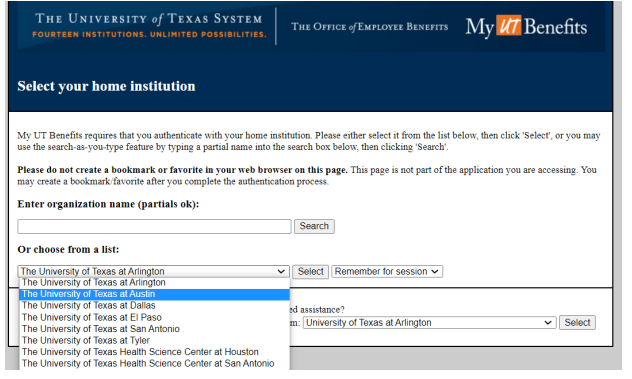

**Log in** with your campus-assigned EID (UT Austin) or username (Stephen F. Austin)

UT Austin retirees use your EID and password. Your EID is listed on your retiree billing statement.

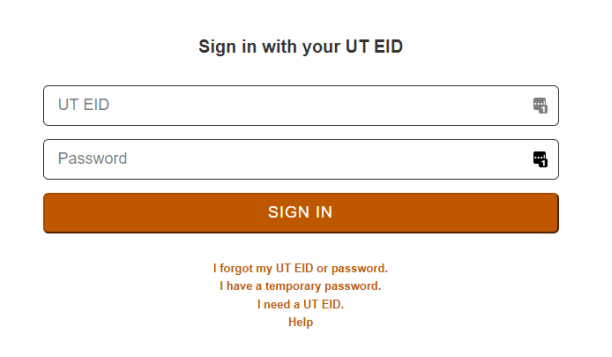

You can also get help with your UT EID and password with the

Stephen F. Austin retirees use your campusassigned username.

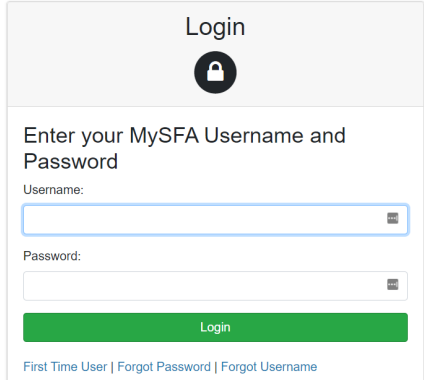

If you need assistance with your mySFA login or Duo Security,

please contact the ITS Help Desk at 936-468-HELP (4357).

help links under the "Sign In" button.

Once logged in, you'll be on the **My UT Benefits home page** which looks similar to the image below. The blue button may be named differently depending on the time of year (enrollment period vs. outside of an enrollment period).

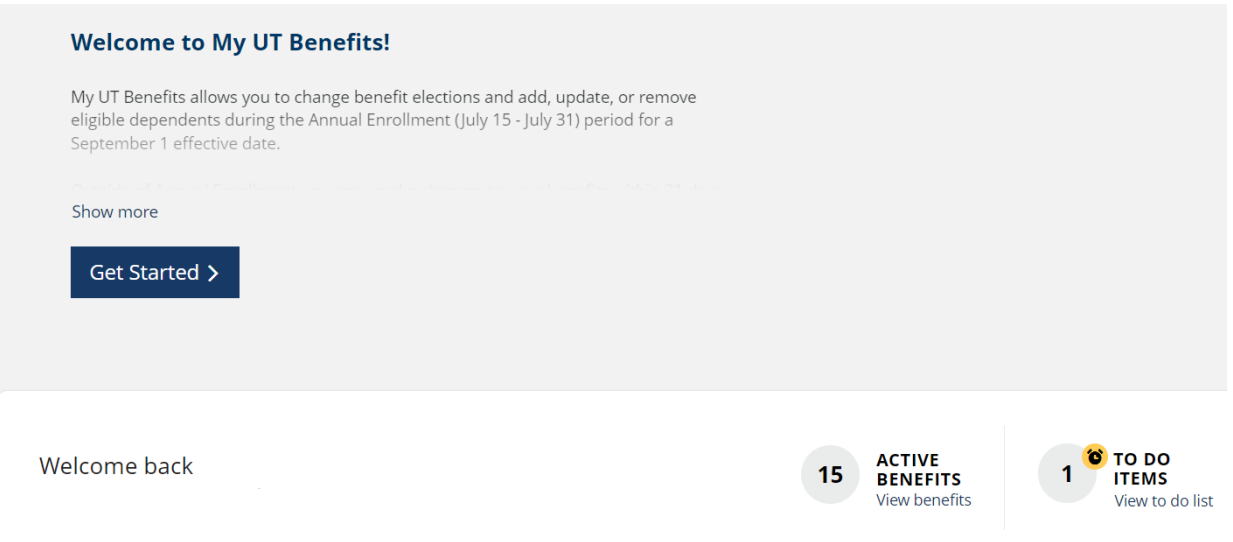

#### **Follow the workflow to complete your changes.**

**Be sure to save your changes and complete your enrollment before exiting the system.** 

You may view/save/print your confirmation statement on the home screen under the Benefits tab at the top or the "Print your benefits" link in the middle ribbon of that page.

FOR TECHNICAL ASSISTANCE WITH LOGIN OR SITE NAVIGATION, PLEASE CALL MY UT BENEFITS SUPPORT AT 1 (844) 870-0044, (Available M-F, 8am – 5pm CST).